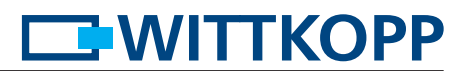

# **Manual de usuario FinKey**

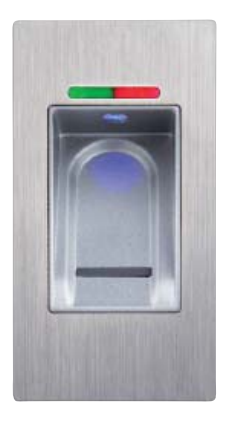

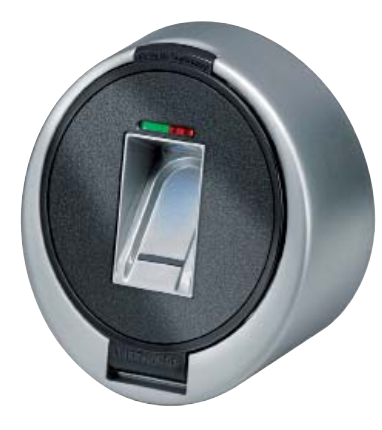

#### **Indice**

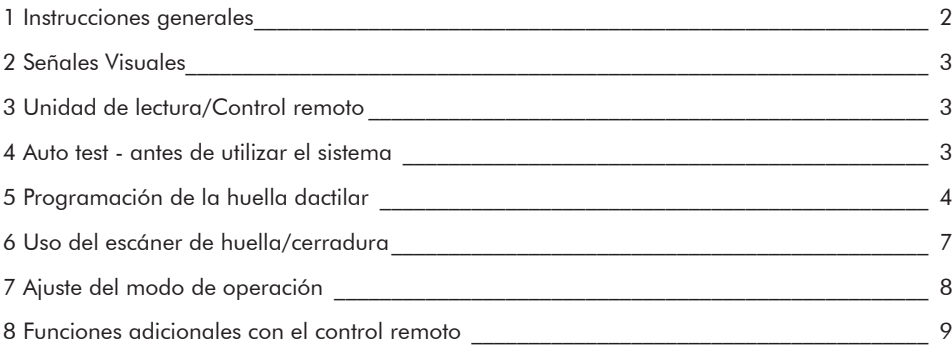

© Carl Wittkopp GmbH - Salvo error u omisión

# **EWITTKOPP**

#### **1 Instrucciones generales**

#### • **Por favor lea atentamente las instrucciones de uso antes de activar la cerradura.**

#### **1.1 Responsabilidades**

• No asumimos ninguna responsabilidad por mal funcionamiento por uso incorrecto, uso inapropiado o forzamiento. No se asume ninguna responsabilidad en caso de daño de la propiedad o los valores, el cual fuese producido por un bloqueo en el contenedor donde este instalada la cerradura.

• Si su caja fuerte no abre correctamente con las siguientes instrucciones , por favor contacte con el fabricante de esta.

#### **1.2 Notas de funcionamiento**

• En el primer uso o después de un fallo de alimentación por espere 3 minutos aproximadamente para que el lector este a la temperatura optima.

- Memorizar 3 dedos para administrar la cerradura. Estos dedos serán usuarios máster. **Los dedos máster no deben ser dedos usuario (ver 5.1).**
- Recomendamos elegir los dedos menos usados frecuentemente como dedo máster.
- La operación correcta con el dedo máster se señaliza con flashes del led rojo y verde.
- La operación correcta con el dedo de usuarios se señaliza con flashes del led verde.
- Se pueden memorizar hasta 100 dedos de usuario.
- Cuando programe, la cerradura tiene que estar abierta.
- Recomendamos que se lave las manos antes de programar dedos máster/usuarios.
- Nunca use la fuerza.
- Nunca abra la cerradura, puede afectar a la cerradura e invalida la garantía.

#### **1.3 Notas de seguridad**

- Después de programar un dedo de usuario se debería realizar varias pruebas de apertura/cierre con puerta abierta.
- Después de cada cierre chequee que la caja esta cerrada.

#### **1.4 Fallo de alimentación**

• En caso de fallo de alimentación del adaptador principal desconecte este y conecte el alimentador de emergencia con la batería de 9V.

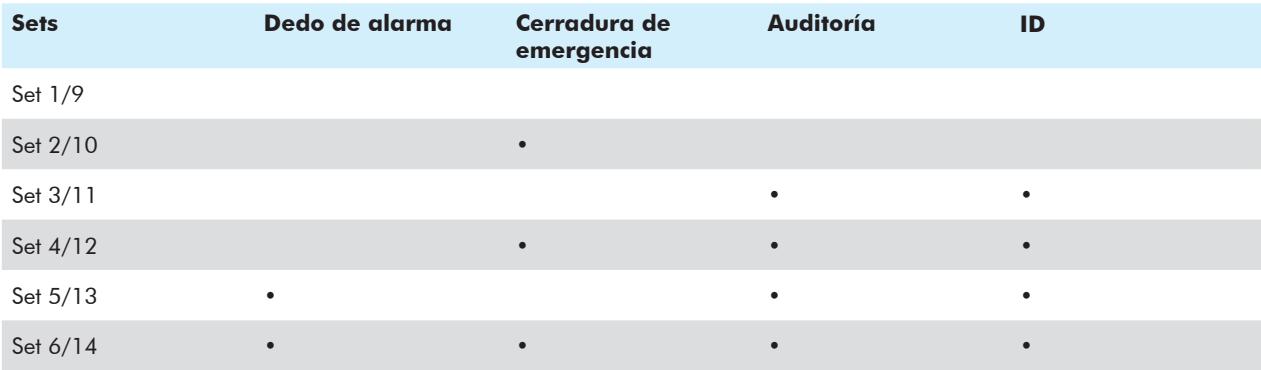

 $\sqrt{ }$ 

### **2 Señales Visuales**

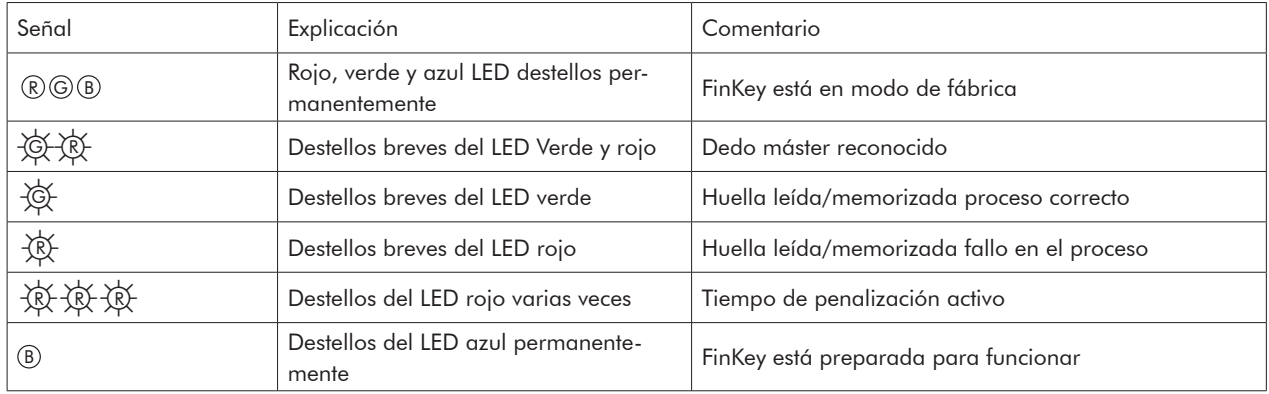

## **3 Unidad de lectura/control remoto**

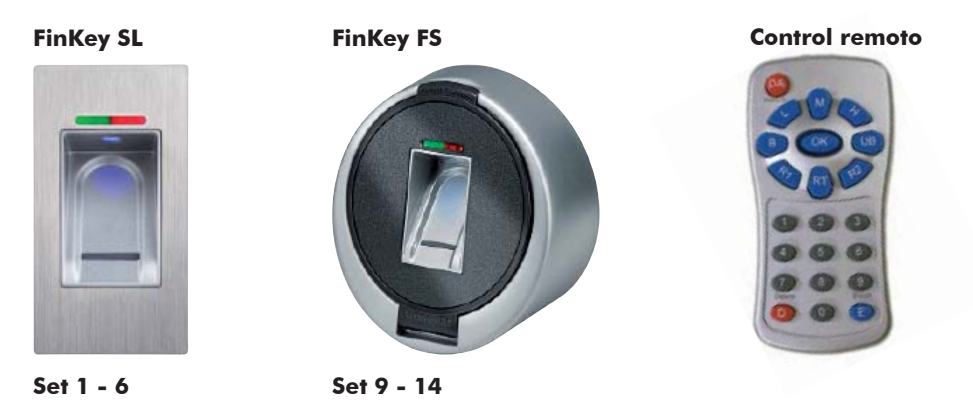

#### **4 Auto-test** - antes de utilizar el sistema

Procedimiento automático para chequear cableado, requerimientos, encriptación y conexión a la cerradura motorizada (antes de programar los dedos).

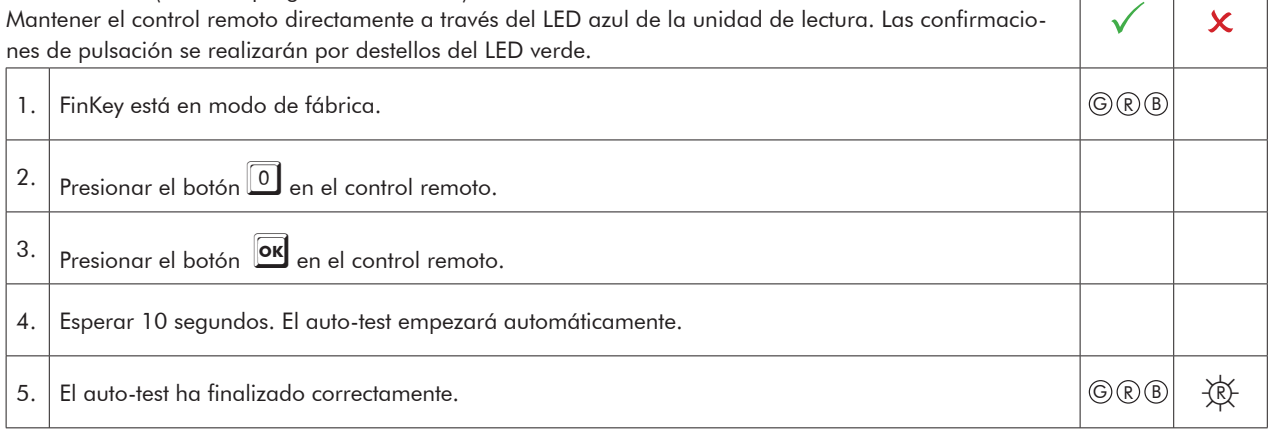

٦

 $\overline{\phantom{a}}$ 

### **5 Programación de la huella dactilar**

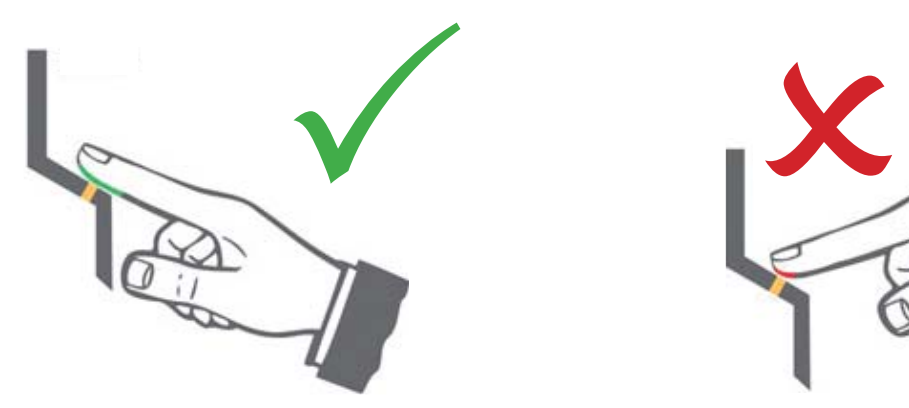

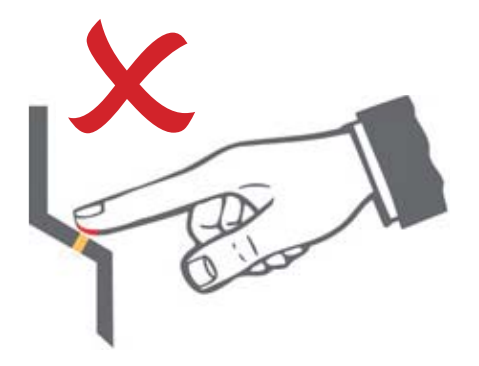

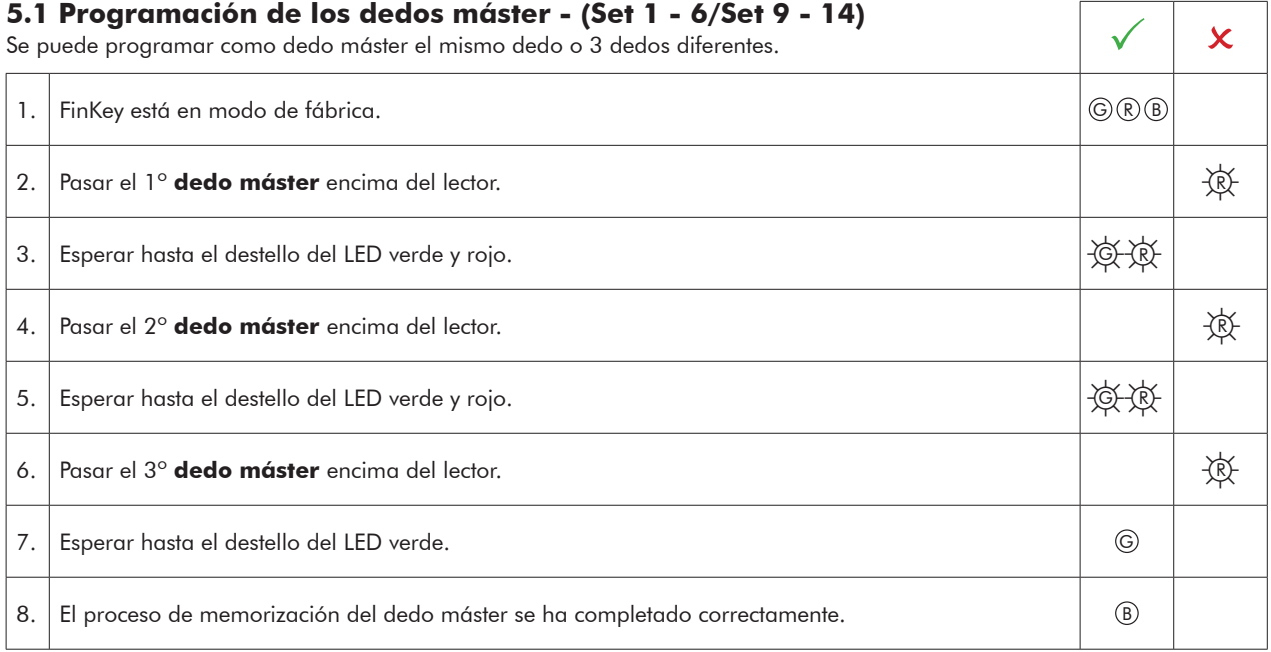

• En el proceso de programación no deje en espera la cerradura mas de 60 segundos, o tendrá que repetir el proceso de programación. Repita el proceso si el LED rojo destellea.

### **5.2 Programación de la huella dactilar - VdS Clase 1**

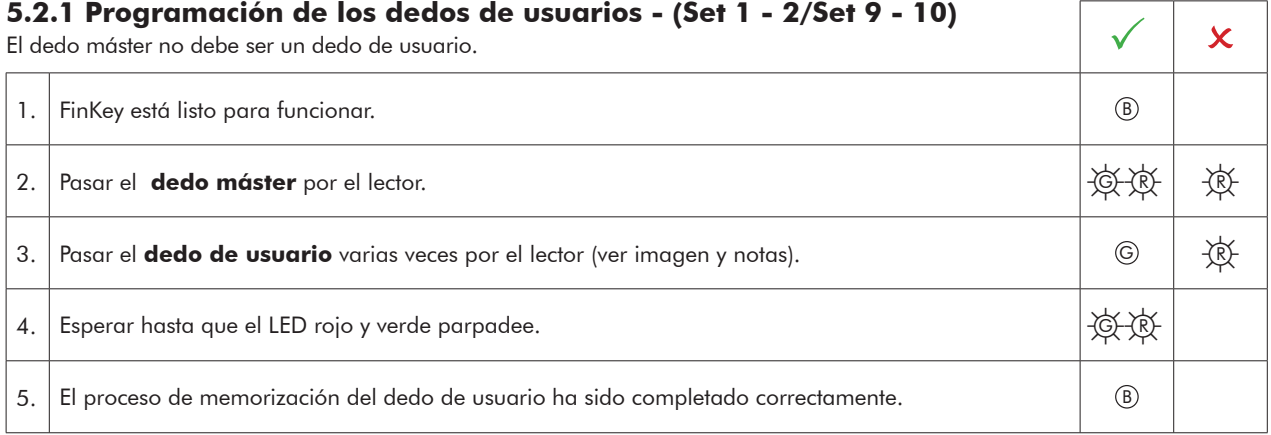

• En el proceso de programación no deje en espera la cerradura mas de 10 segundos, o tendrá que repetir el proceso de programación.

• Es recomendable que en el proceso de programación los dedos de usuarios se pasen por el lector al menos 3 veces para optimizar el ratio de detección. Puede ser posible que dedos "difíciles" se tengan que pasar hasta 6 veces, o utilice otro dedo como dedo de usuario.

#### **5.3 Programación de la huella dactilar - VdS Clase 2**

Mantenga el control remoto directamente hacia el LED azul de la unidad de lectura. La pulsaciones sobre las teclas será confirmado con un destello del LED verde.

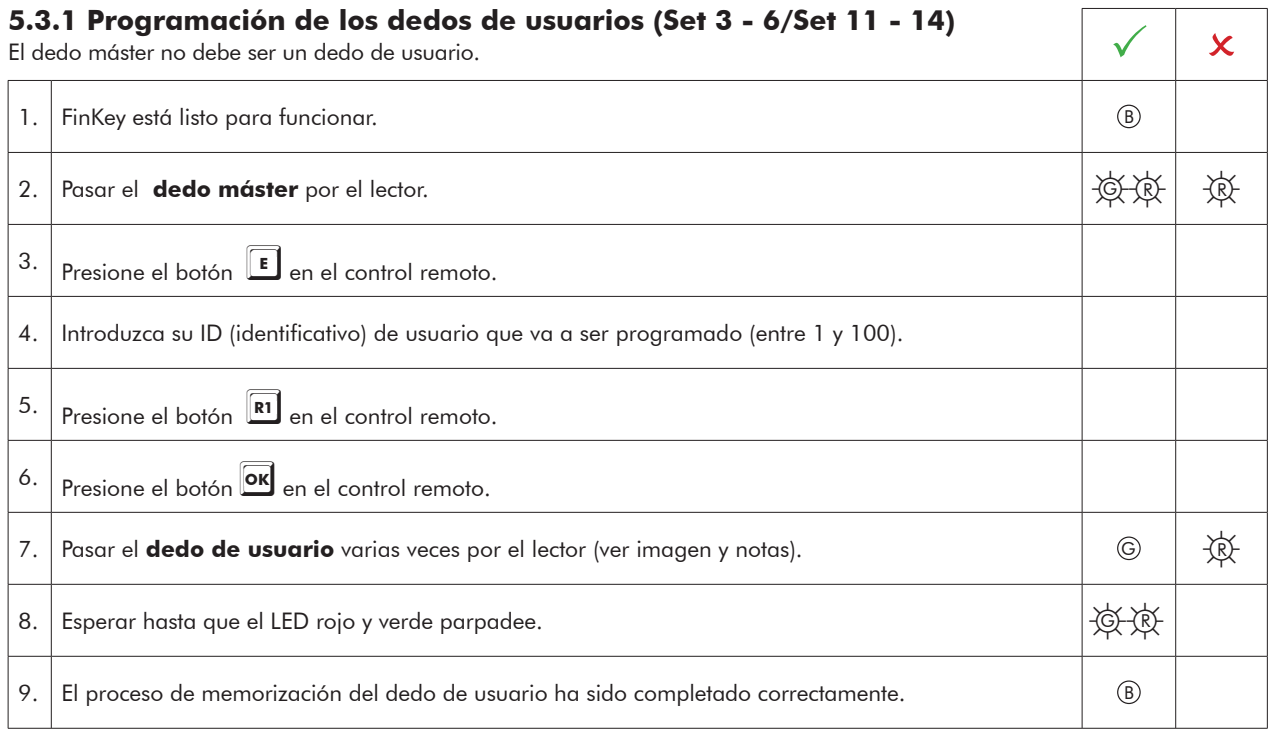

• Existe la posibilidad de programar más de una huella por cada usuario-ID

<sup>•</sup> En el proceso de programación no deje en espera la cerradura mas de 10 segundos, o tendrá que repetir el proceso de programación.

<sup>•</sup> Es recomendable que en el proceso de programación los dedos de usuarios se pasen por el lector al menos 3 veces para optimizar el ratio de detección. Puede ser posible que dedos "difíciles" se tengan que pasar hasta 6 veces, o utilice otro dedo como dedo de usuario.

٦

#### **5.3.2 Programación del dedo de alarma para función "alarma silenciosa" (Set 5 - 6/Set 13 - 14)**

Solamente en conjunto con sistema de alarma. Para disparar una "alarma silenciosa", pasar por el lector el dedo de alarma que fue previamente programado para esto. La cerradura abrirá normalmente; simul-

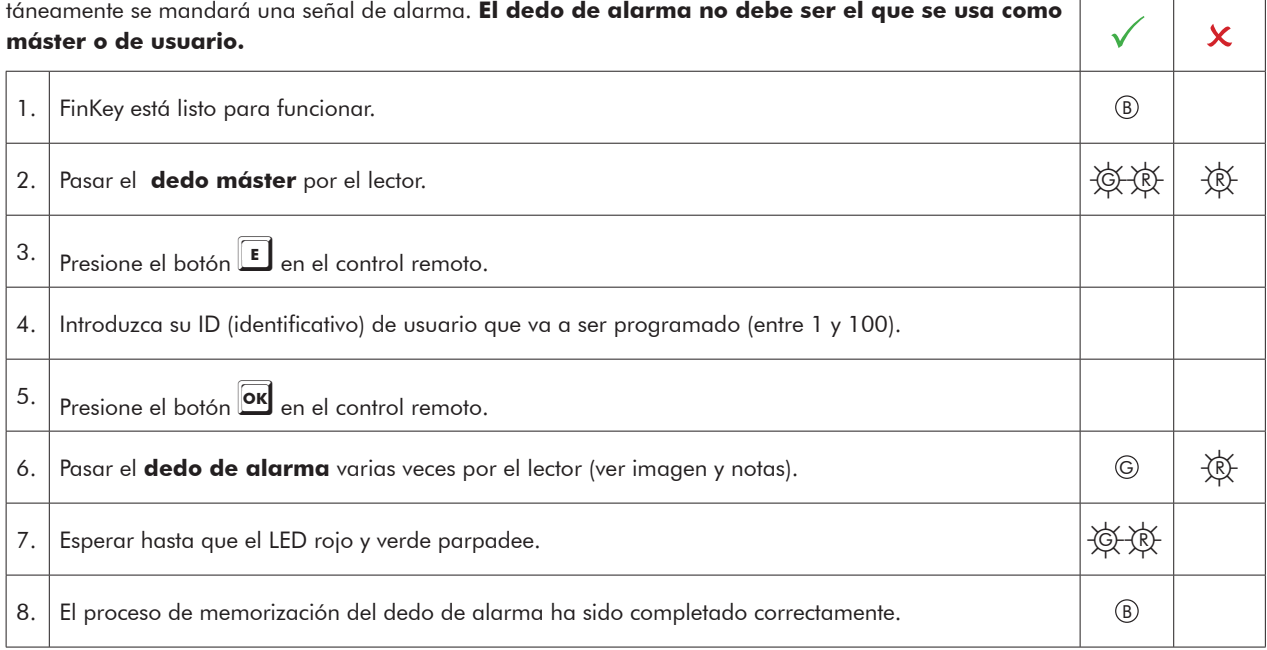

• Existe la posibilidad de programar más de una huella por cada usuario-ID

• En el proceso de programación no deje en espera la cerradura mas de 10 segundos, o tendrá que repetir el proceso de programación.

• Es recomendable que en el proceso de programación los dedos de usuarios se pasen por el lector al menos 3 veces para optimizar el ratio de detección. Puede ser posible que dedos "difíciles" se tengan que pasar hasta 6 veces, o utilice otro dedo como dedo de usuario.

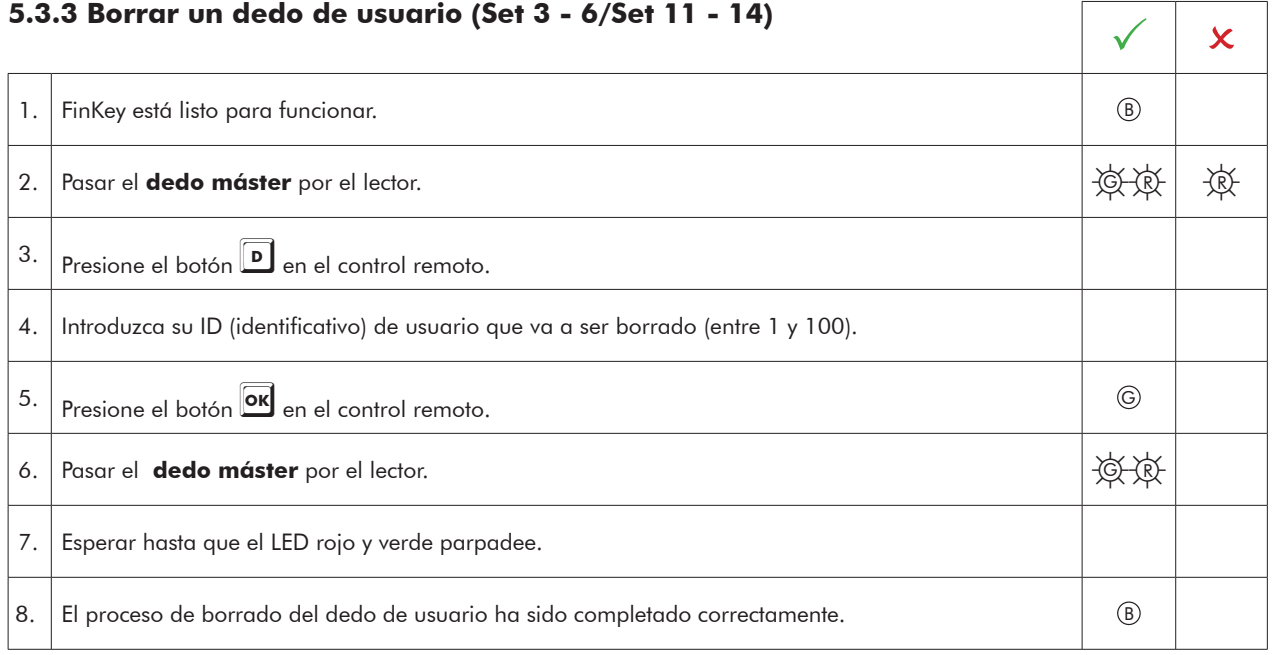

#### **6 Uso del escáner de huella/cerradura**

#### **6.1 Apertura/cierre (Set 1 - 6/Set 9 - 14)**

USIMPUTION CONTRACTE CONTRACTE CONTRACTE CONTRACTE CONTRACTE CONTRACTE CONTRACTE CONTRACTE CONTRACTE CONTRACTE CONTRACTE CONTRACTE CONTRACTE CONTRACTE CONTRACTE CONTRACTE CONTRACTE CONTRACTE CONTRACTE CONTRACTE CONTRACTE C

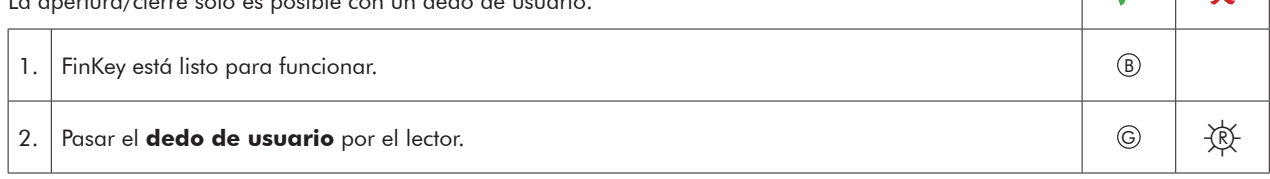

• Si una huella no es leída por el lector y se pasa 4 veces consecutivas (destellos LED rojo), la cerradura entra en tiempo de penalización.

• El tiempo de penalización puede ser interrumpido pasando un huella correcta por el lector (máster o de usuario). Si el equipo sigue en tiempo de penalización, destellea el LED rojo. La penalización por tiempo esta limitada temporalmente. Después de dos intentos mas erróneos, el tiempo de penalización se extiende otros 2 minutos.

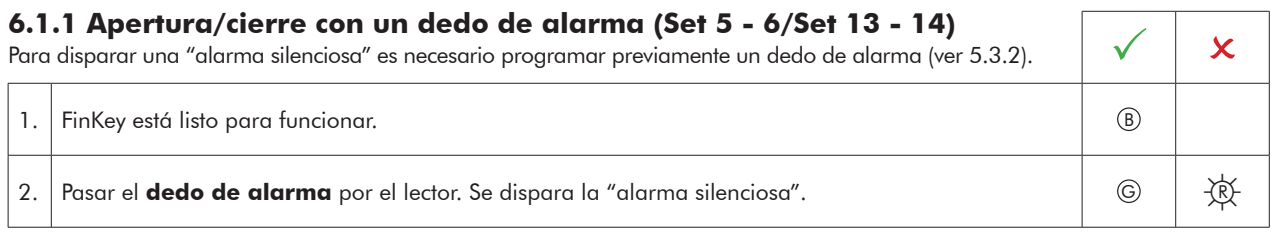

• Si una huella no es leída por el lector y se pasa 4 veces consecutivas (destellos LED rojo), la cerradura entra en tiempo de penalización.

• El tiempo de penalización puede ser interrumpido pasando un huella correcta por el lector (máster o de usuario). Si el equipo sigue en tiempo de penalización, destellea el LED rojo. La penalización por tiempo esta limitada temporalmente. Después de dos intentos mas erróneos, el tiempo de penalización se extiende otros 2 minutos.

#### **6.2 Reset (Set 1 - 6/Set 9 - 14)**

Todos los dedos incluido el de máster se borraran.

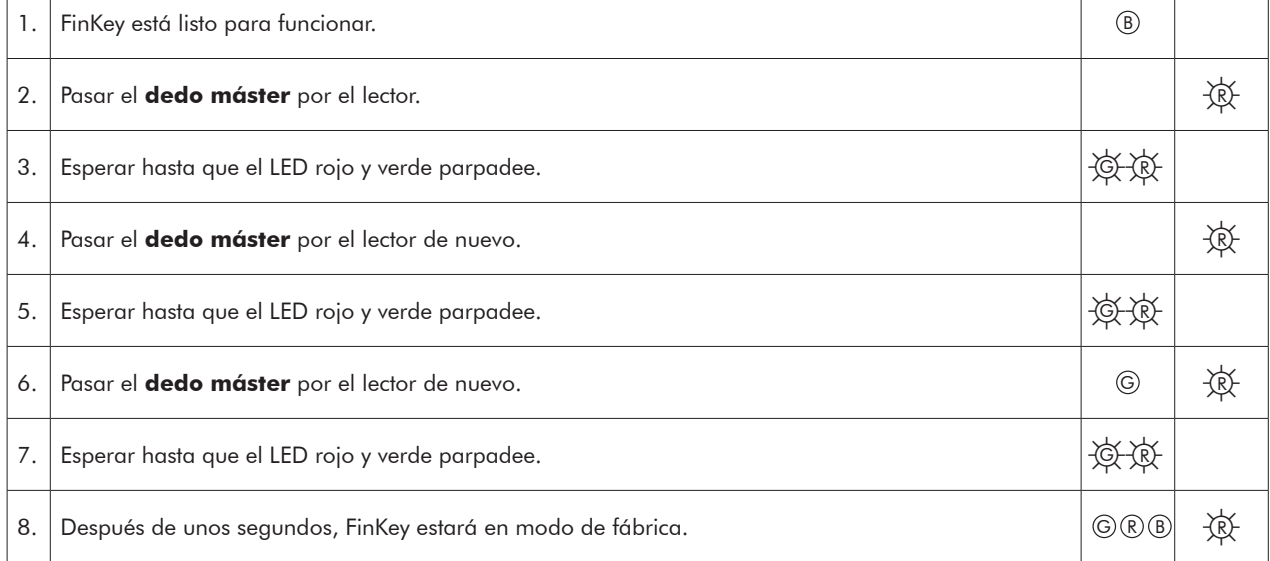

• El reset se puede hacer de forma alternativa como se describe en el punto 8.5.

### **7 Ajuste del modo de operación**

### **7.1 Ajuste del modo de operación "cierre automático" - (Set 1 - 6/Set 9 - 14)**

El tiempo de apertura de la cerradura está controlado por el relé 1. El valor de fábrica del relé es de 5 segundos.<br>El valor de fábrica del relé es de 5 segundos.

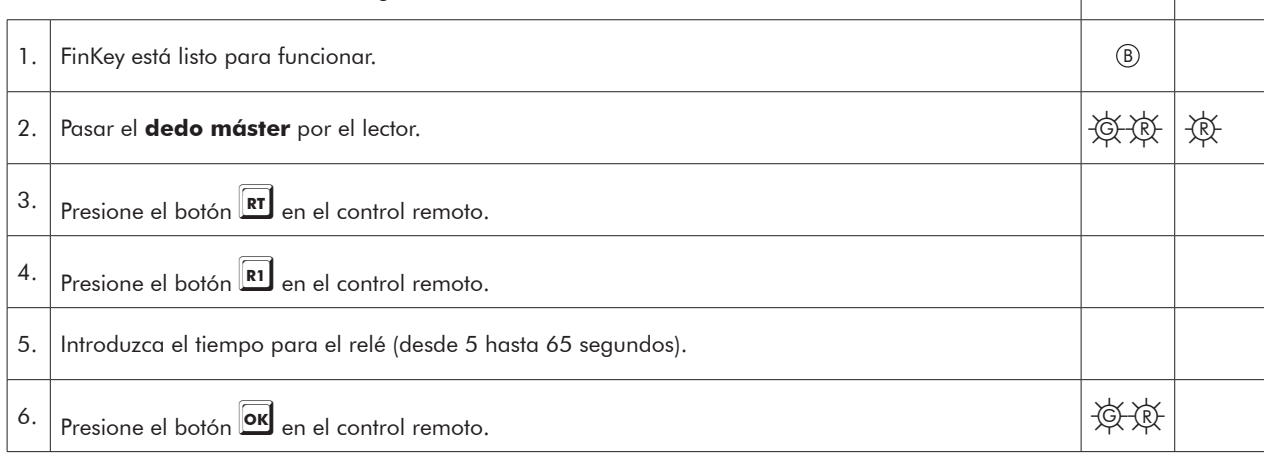

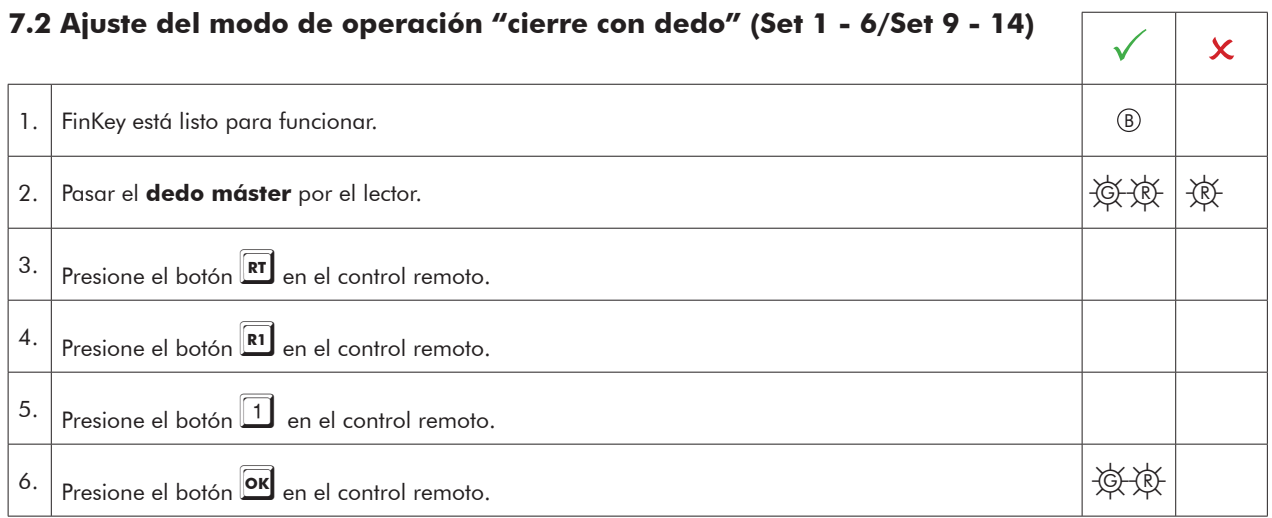

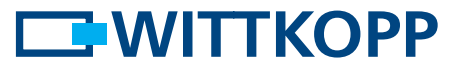

#### **8 Funciones adicionales con el control remoto**

Mantener el control remoto directamente a través del LED azul de la unidad de lectura. Las confirmaciones de pulsación se realizarán por destellos del LED verde.

### **8.1 Programar tiempo de retardo de "alarma silenciosa" (Set 5-6/Set 13-14)**

El tiempo de retardo de la "alarma silenciosa" está controlado por el relé 2.

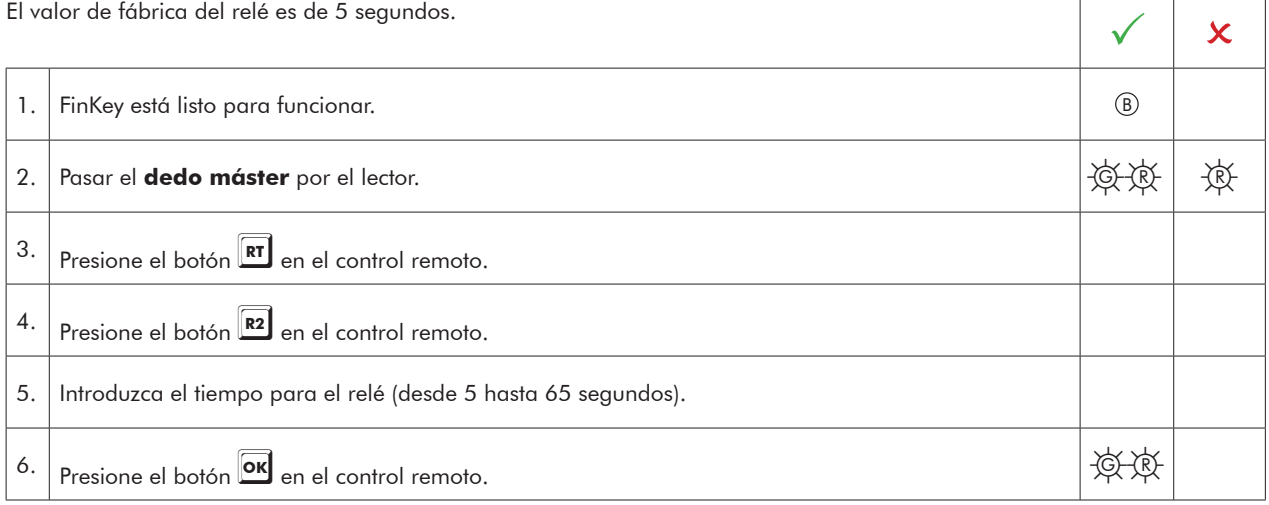

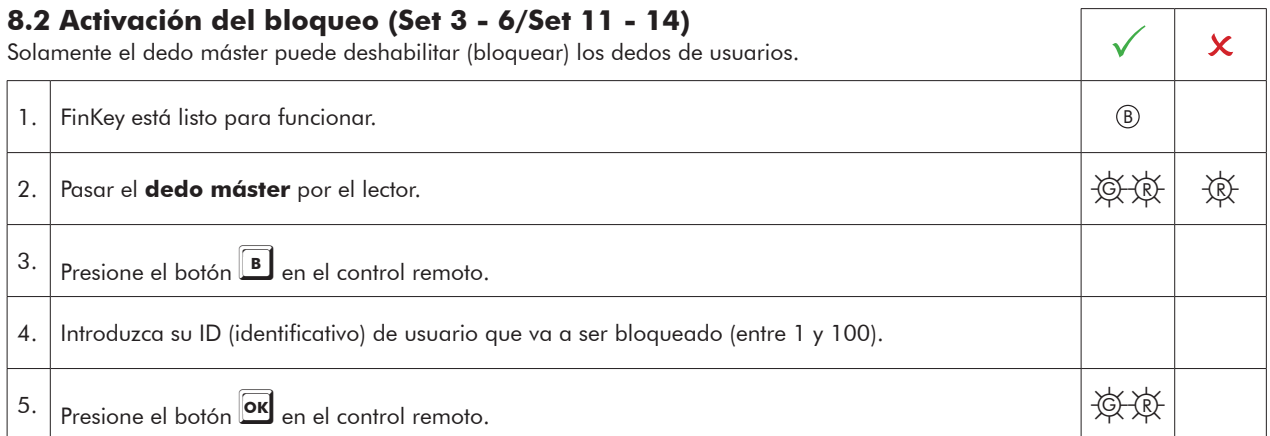

#### **8.3 Desactivación del bloqueo (Set 3 - 6/Set 11 - 14)**

**S. 5 Desacrivación del ploqueo (Set 3 – 0/Set 11 – 14)**<br>Solamente el dedo máster puede habilitar (desbloquear) los dedos de usuarios.

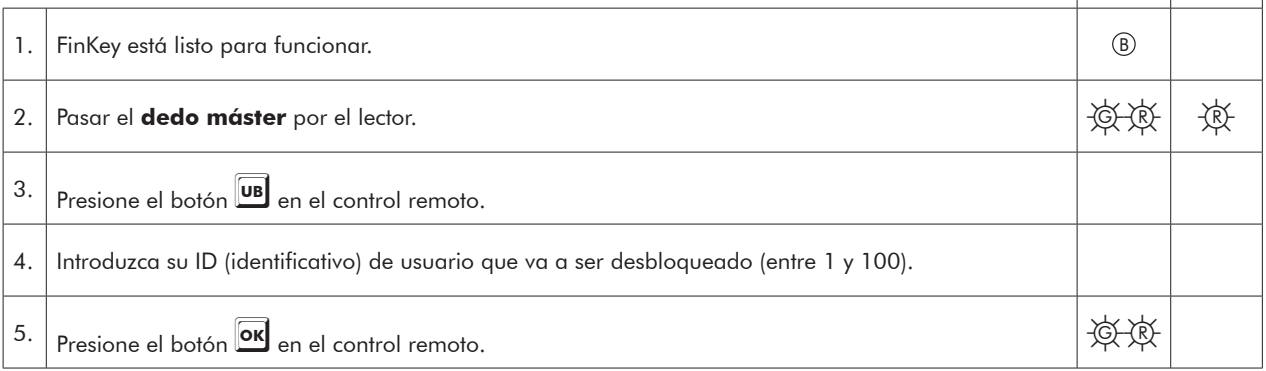

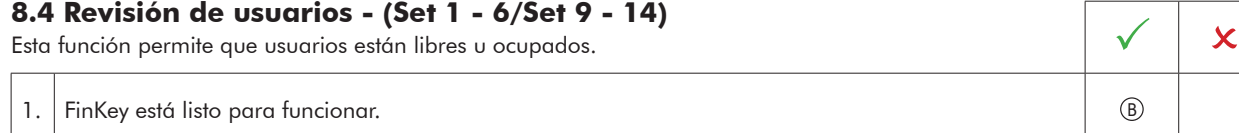

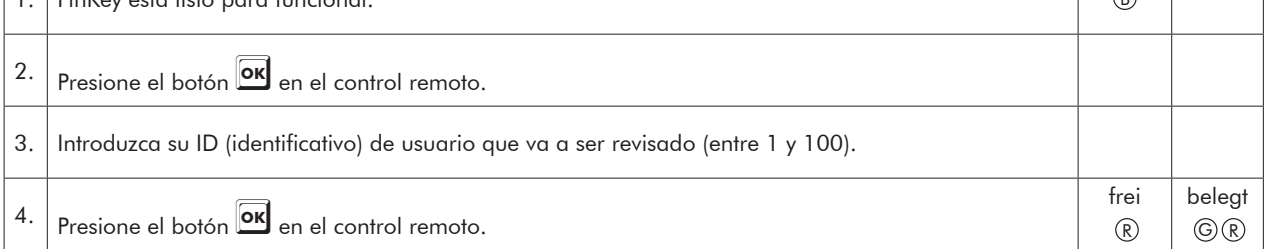

### **8.5 Reset - (Set 1 - 6/Set 9 - 14)**

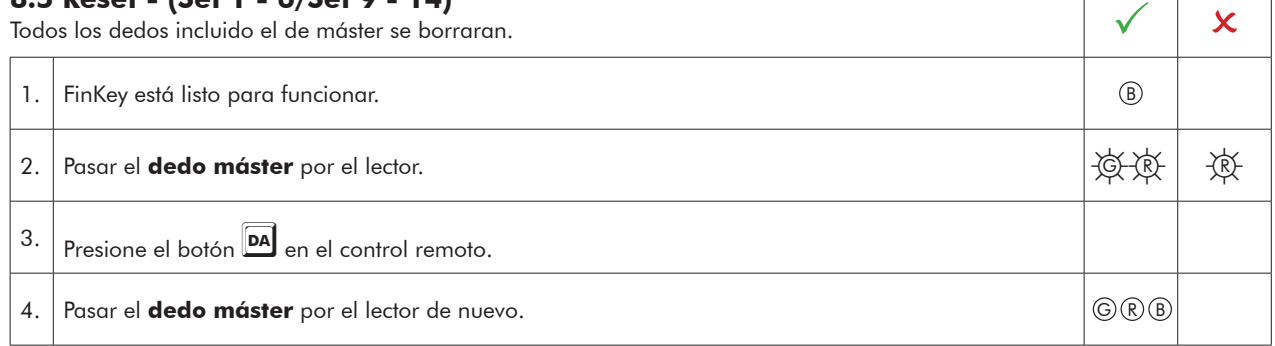

• El reset se puede hacer de una manera alternativa como se describe en el punto 6.2.

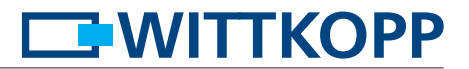

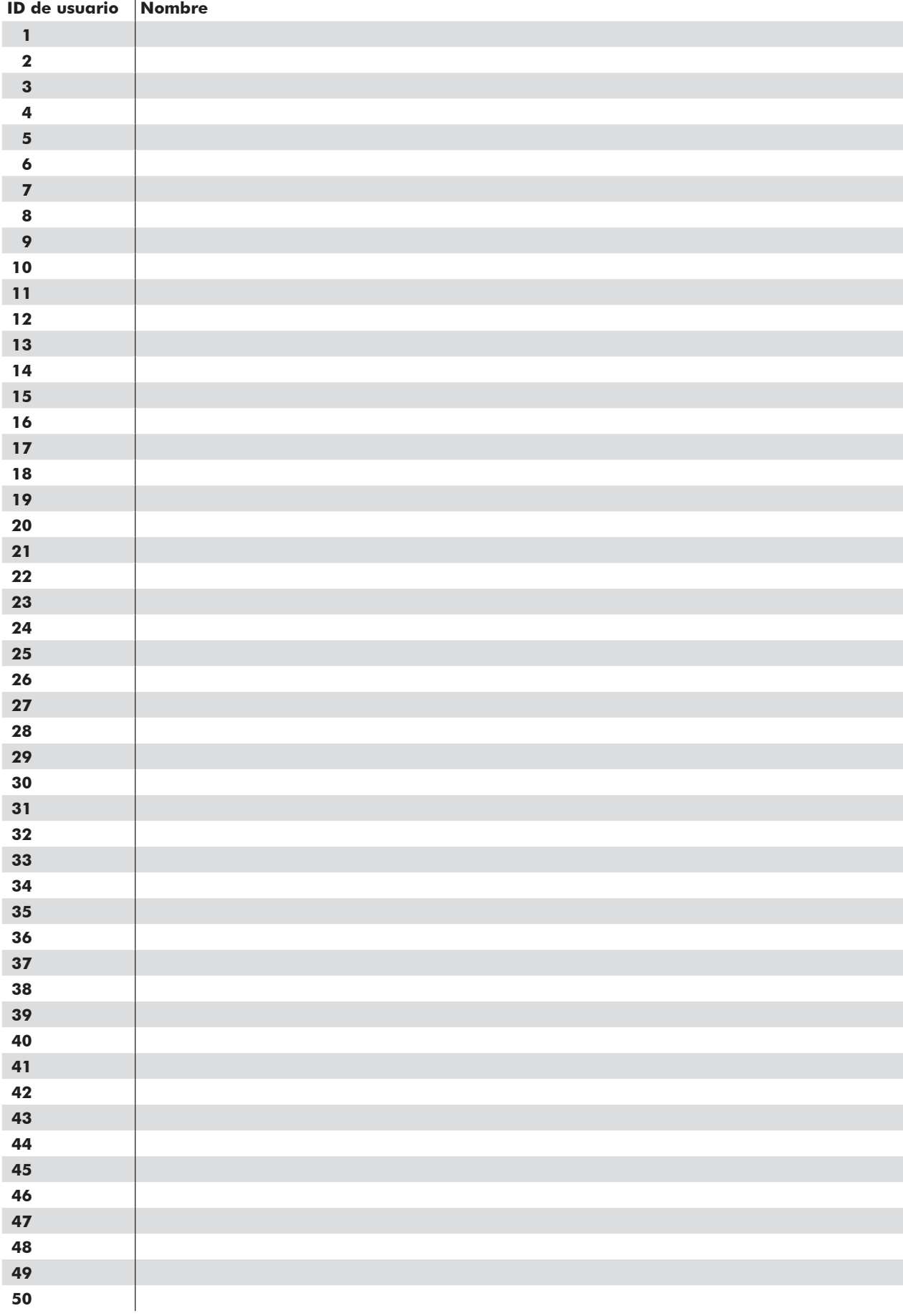

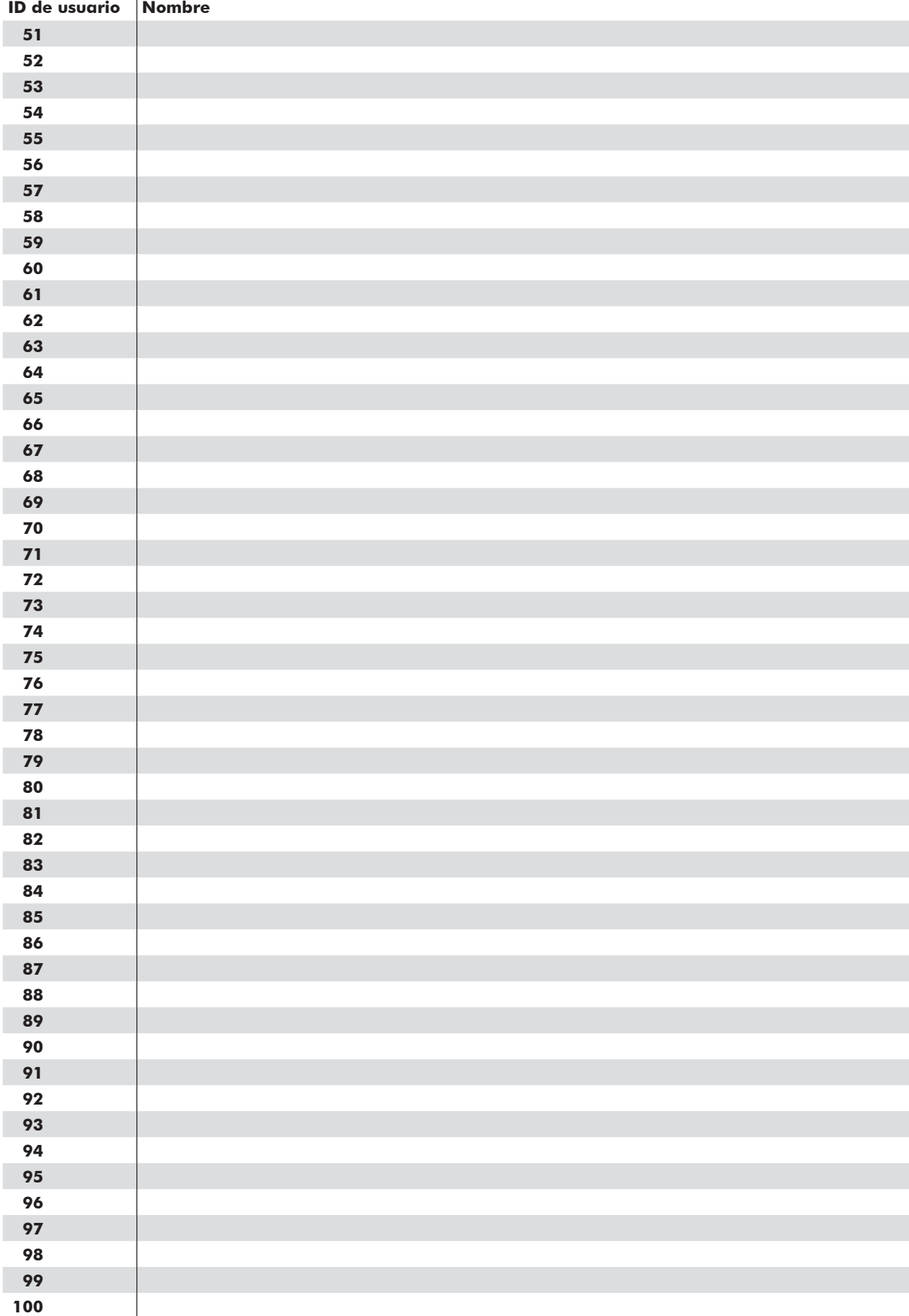